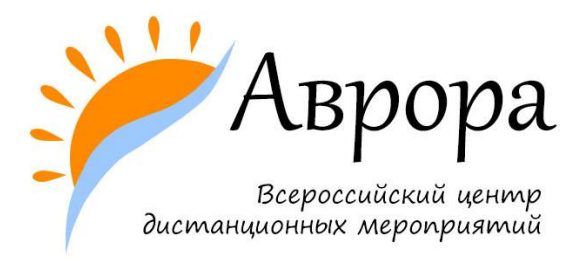

## **ИНСТРУКЦИЯ ПО РАЗМЕЩЕНИЮ КОНКУРСНОЙ РАБОТЫ НА ОБЛАКО Mail.ru** (для пользователей почты mail.ru**)**

- 1. Перейдите по ссылке <https://cloud.mail.ru/home/>
- 2. Загрузите видео с конкурсной работой, нажав на кнопку «Загрузить».

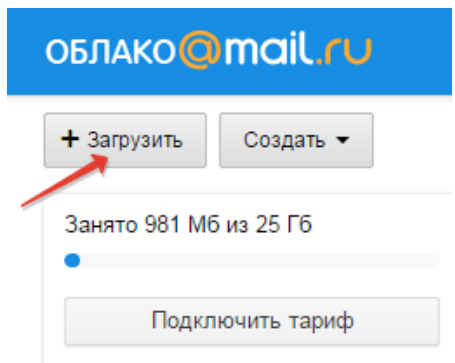

3. Чтобы поделиться файлом и сгенерировать на него ссылку, для начала выделите его галочкой, затем нажмите на кнопочку «Получить ссылку» или используйте правую кнопку мыши.

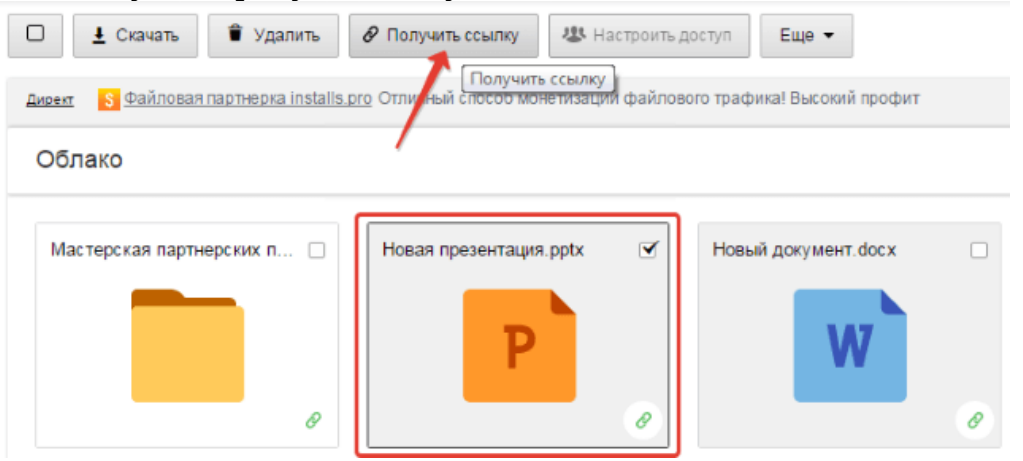

4. Откроется новое окошко. Скопируйте ссылку на просмотр работы и прикрепите её к заявке.

 $\overline{\mathbf{x}}$ 

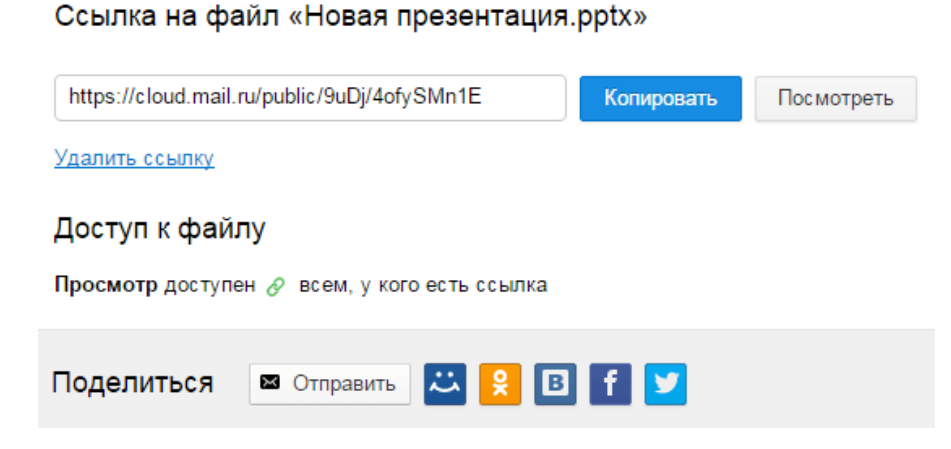